# TP4 : PHP

#### Exercice 1.

Créer un script PHP permettant d'afficher la table de multiplication donnée par la figure suivante :

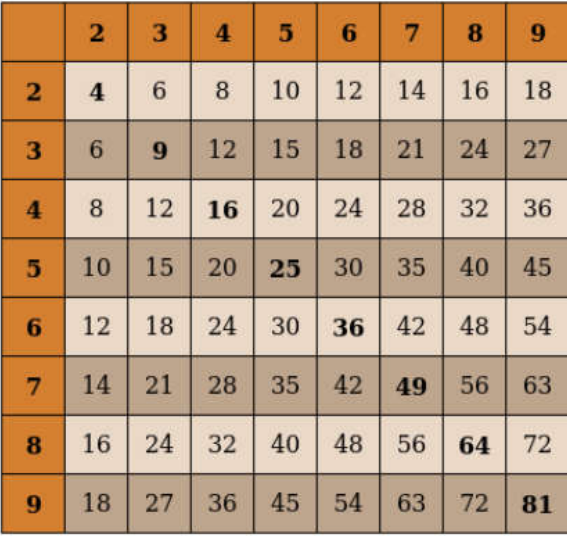

#### Exercice 2.

Ecrire un script PHP qui affiche le tableau dans la figure suivante. Ce tableau contient 25 lignes et 3 colonnes. Le contenu des cellules sont des nombres aléatoires *impairs* entre 0 et 500. Reproduire le tableau en respectant le style du tableau et les couleurs d'arrière plan.

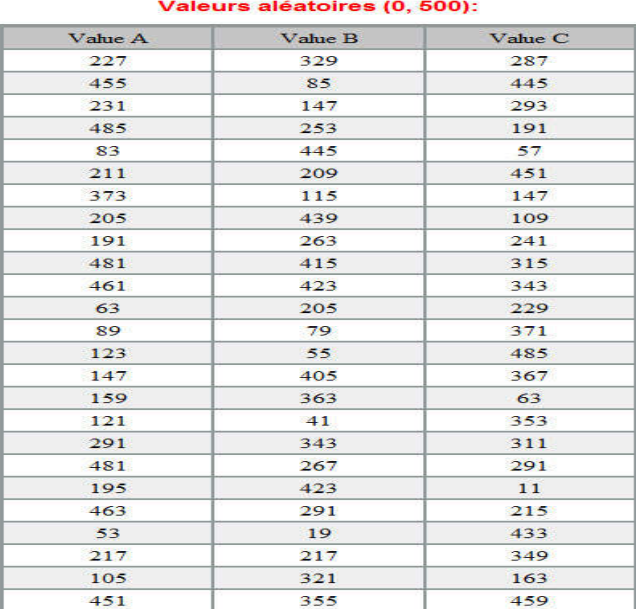

#### NB :

- 1) La mise en forme est impérativement en utilisant le CSS.
- 2) Vous pouvez utiliser la fonction : *rand(valmin,valmax)*.

#### Exercice 3

1. Créez le script affiche parametres.php permettant d'afficher les valeurs saisies par l'utilisateur dans les différents champs du formulaire (voir la figure ci-dessous) sous la forme d'un tableau HTML constitué de deux colonnes :

- La première colonne contenant les noms des différents paramètres du formulaire et,
- La deuxième leurs valeurs (l'utilisation de *foreach* pour le parcours d'un tableau est fortement recommandée)

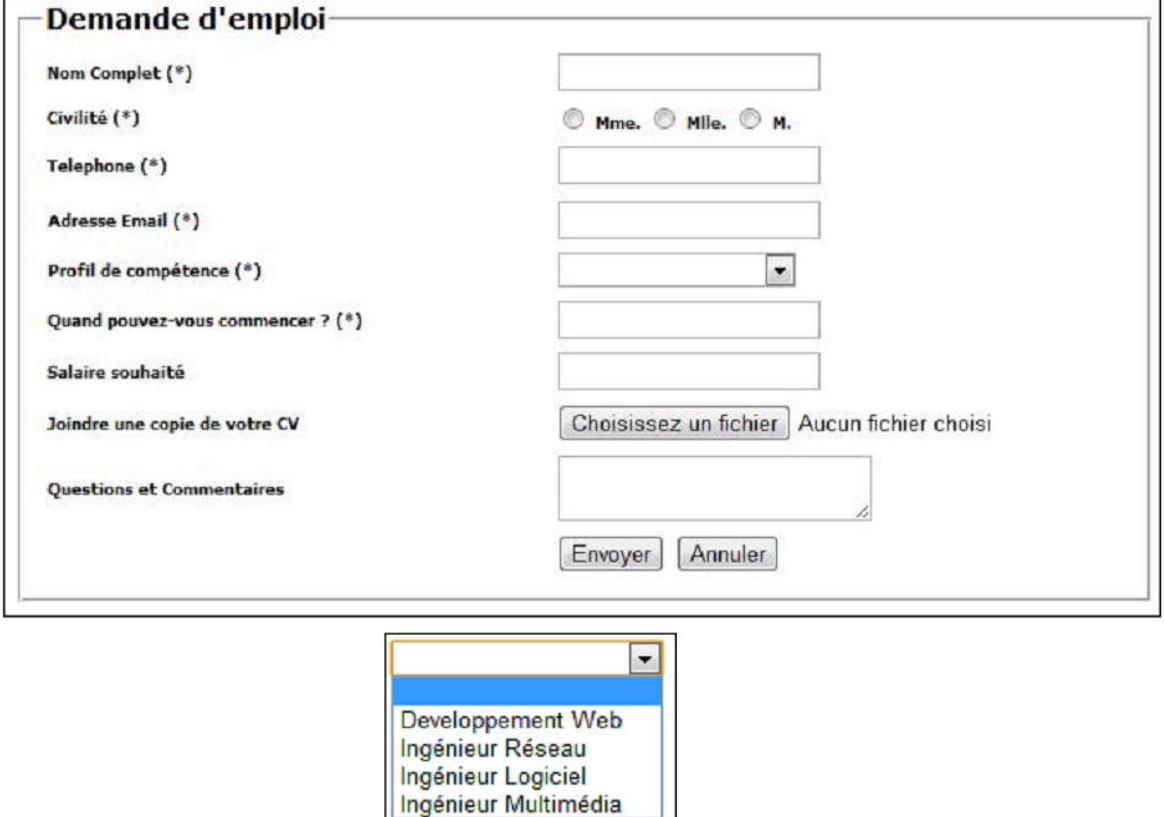

- 2. Ajoutez l'attribut multiple à la liste d'options (champ select) du formulaire. Sélectionnez plusieurs éléments de la liste (touche Ctrl) et regardez le résultat affiché par affiche parametres.php. Que se passe-t-il ?
- 3. Adaptez en conséquence le script PHP pour tenir compte des paramètres à valeurs multiples.
- 4. Ajoutez au formulaire HTML un groupe de cases à cocher (type="checkbox" ), que vous traiterez dans le script PHP avec la même méthode que pour la liste d'options.

## Exercice 4

On souhaite rendre les champs de type text et password du formulaire obligatoires: dans le cas où l'utilisateur soumettrait un formulaire mal rempli, il serait automatiquement redirigé sur la page initiale du formulaire. Pour réaliser ce travail, vous pouvez:

1. modifier la page HTML, afin de stocker tous les champs obligatoires dans un tableau selon la méthode appliquée dans l'exercice précédant.

(par ex : Nom : <input type="text" name="obligatoires[]">

Mot de passe : <input type="password" name="obligatoires[]">)

2. rajouter en début de script PHP un test déterminant si les variables correspondant au champ Nom (\$ POST["obligatoires"][0] ) et au champ Mot de passe (\$ POST["obligatoires"][1] ) ont été correctement initialisées. La fonction empty pourra être utilisée pour ce test.

– Si les champs ont été correctement remplis, le contenu du tableau \$ POST sera affiché comme précédemment

– Sinon, un appel à la fonction header permettant de rediriger l'utilisateur sur une autre page sera fait. Vous pourrez par exemple lui passer en argument

*Location: URL absolue du formulaire* pour une redirection sur la page initiale du formulaire.

### Exercice 5

Cet exercice porte sur la définition d'une structure pour décrire un étudiant de l'université :

- 1. Concevoir en mysql une structure représentant un « Étudiant » (par exemple avec un nom, un prénom, une année de naissance, une note en informatique, une note de gestion de projet et d'une note de français).
- 2. Créer quelques étudiants.
- 3. Afficher sous forme d'un tableau (sophistiqué) les informations des étudiants inscrits y compris la moyenne de chaque étudiant.
- 4. Implémenter la procédure qui calcule la *moyenne de la promotion*.
- 5. Puis la procédure qui trouve et affiche l'étudiant ayant eu la moyenne maximale.

#### NB : La mise en forme est impérativement en utilisant le CSS.